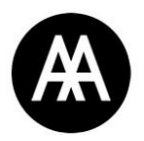

# Finding Journal Articles

Journals have the most up to date information and current research on any given subject including architects, buildings and theoretical concepts.

You can find journals on the AA Library catalogue by searching for the title, but you will **not** be able to find individual journal articles by searching for the subject, author or article.

This guide will show you how to use the RIBA catalogue and the AA Library's online databases to find specific articles, and then how to locate them using the Library catalogue.

### Useful Links

AA Library's online resources (including journals databases): <https://collections.aaschool.ac.uk/onlineresources>

Most (but not all) of the AA Library's online journals are available on BrowZine: <https://browzine.com/libraries/2562/subjects>

### **STEP 1 – Search for useful journal articles:**

Search the RIBA Library Catalogue or EBSCOhost using keywords to find details of the articles you need (journal title, volume, issue, page numbers).

#### **STEP 2 – Locate a print or online copy of the article:**

Use the details you have found to search BrowZine, the AA Library catalogue or one of the other Online Databases that the Library subscribes to (ProQuest, Project Muse etc.) to get access to the article in print or online.

If you have any problems finding and accessing journals, contact the library staff at [library@aaschool.ac.uk.](mailto:library@aaschool.ac.uk)

## **STEP 1: Search for useful journal articles**

### RIBA LIBRARY CATALOGUE

<http://riba.sirsidynix.net.uk/uhtbin/webcat>

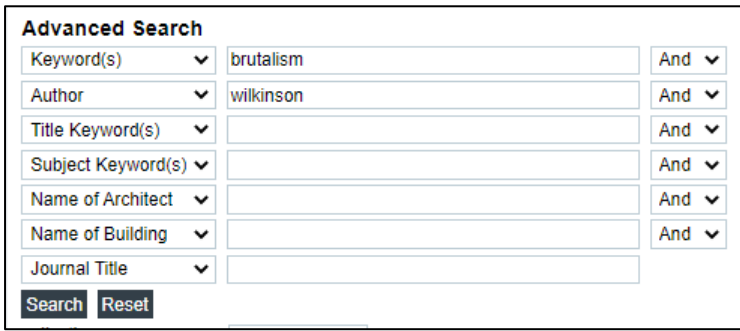

The RIBA Library catalogue is freely available for anyone to use. You can use it to find journal article references. It is especially useful for British architecture.

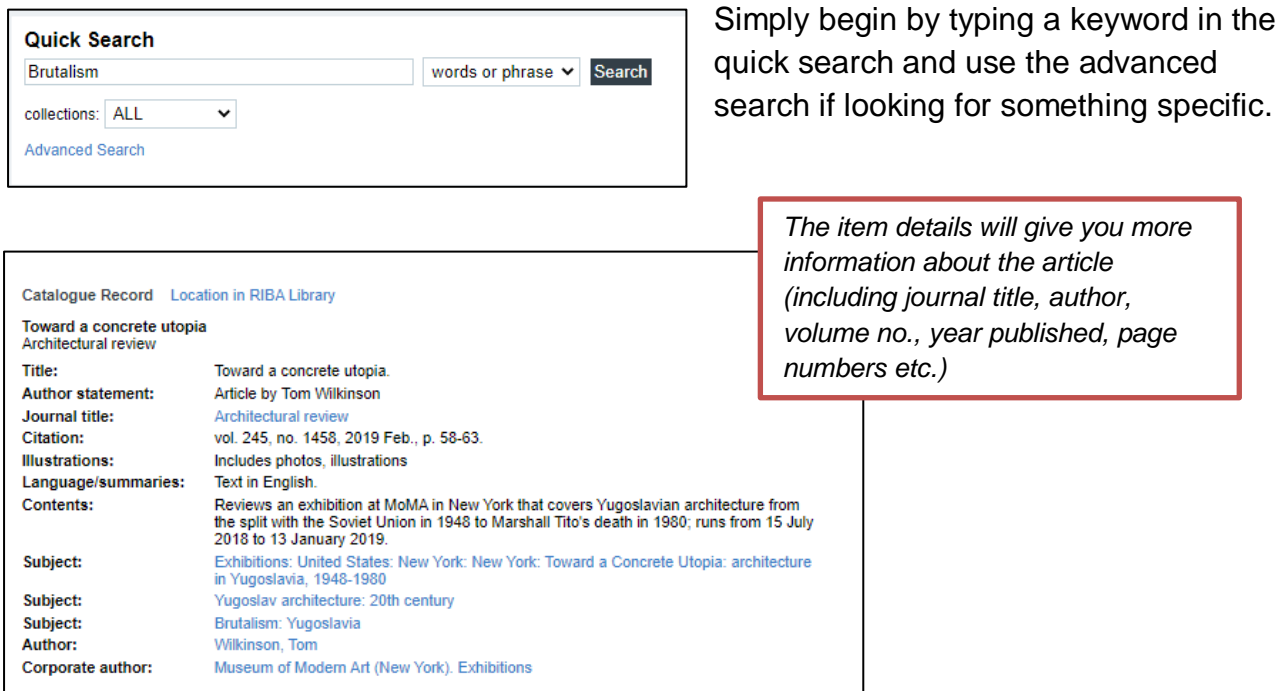

The RIBA catalogue will not give you direct online access to the article. You will need to take the reference and look for the article using BrowZine or the AA Library catalogue.

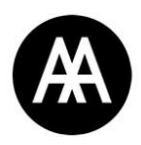

# EBSCOhost: AVERY INDEX TO ARCHITECTURAL PERIODICALS and ART FULL TEXT

<http://search.ebscohost.com/login.aspx?authtype=ip>

You can also search for journal articles using EBSCOhost.

EBSCOhost provide us with several databases, including the **Avery Index** and Art **Full Text**.

The **Avery Index** is a database produced by Columbia University. It indexes and abstracts journal articles on architecture, design, archaeology, city planning, interior design, landscape architecture, and historic preservation.

**Art Full Text** is another database covering fine, decorative and commercial art, as well as photography, film and architecture. In addition to indexing journals and providing abstracts, this database includes some full-text articles.

You can search across both of these databases and more by logging into EBSCOhost from the library's online resources page: [https://collections.aaschool.ac.uk/onlineresources.](https://collections.aaschool.ac.uk/onlineresources)

Type keywords to begin a search ignoring extra options if not required. To search for a subject or author in a specific journal enter the journal title and change the search field to "SO Source" as illustrated below:

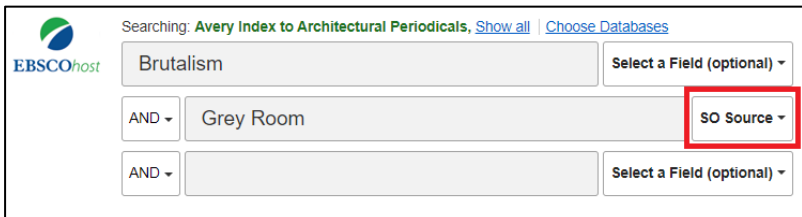

The results should meet your search criteria. Take note of the journal the article comes from, its author, the issue and page numbers. These details can be printed or emailed directly from the EBSCOhost platform.

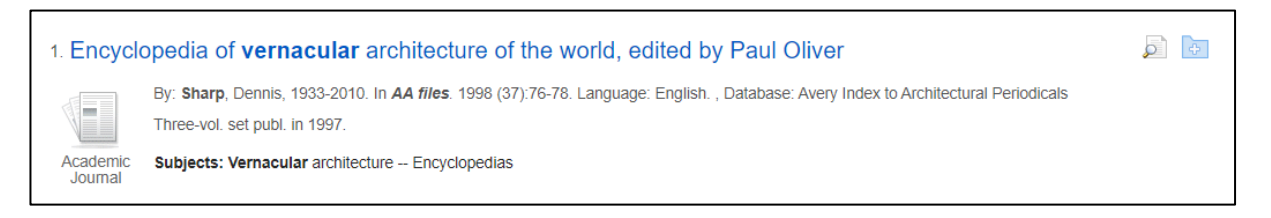

Articles available as Full Text can be opened, read online, emailed or printed directly from the EBSCOhost platform. Those articles have HTML and/or PDF icons at the bottom:

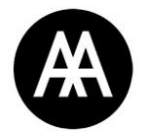

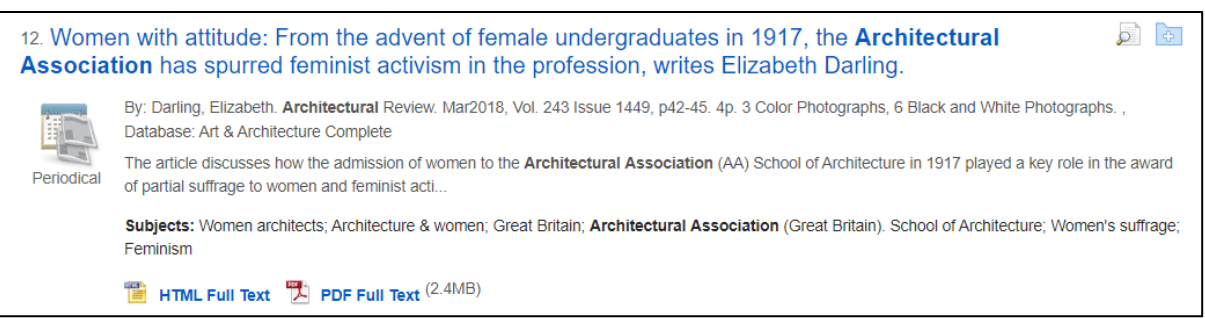

# **STEP 2: Locate a print or online copy of the article**

### Finding the Article using BrowZine

When an article is not available digitally on a database, you will have to take some extra steps.

Most (but not all) of the Library's Online Journals are available directly from BrowZine:

<https://browzine.com/libraries/2562/subjects>

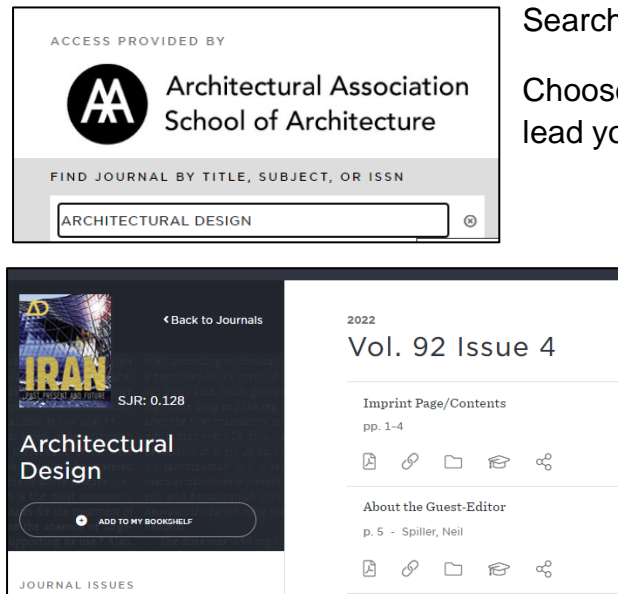

Search for the Journal title using the search box.

Choose the year, volume and issue, and this should lead you to a hyperlink for the article you need:

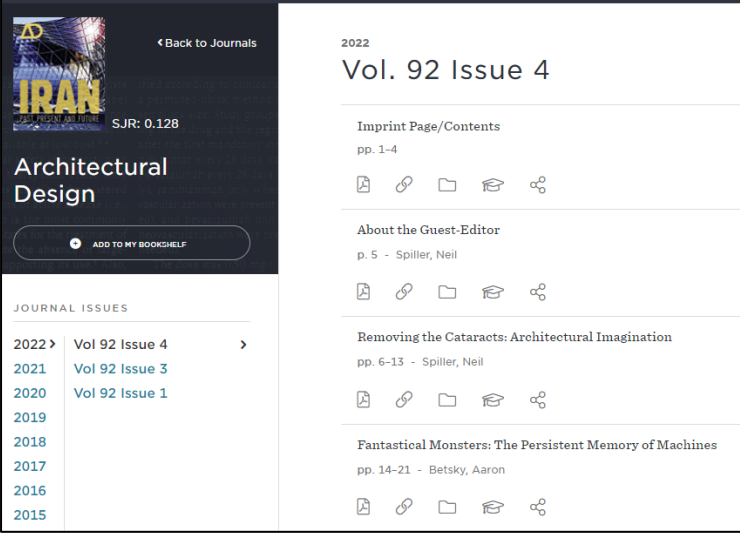

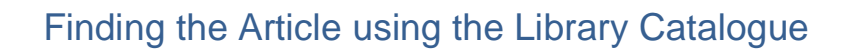

If you cannot find the journal on BrowZine, you can search for the journal title on the AA Library catalogue.

With an article reference in hand (i.e. journal title, year, month etc.) check if the journal is available:

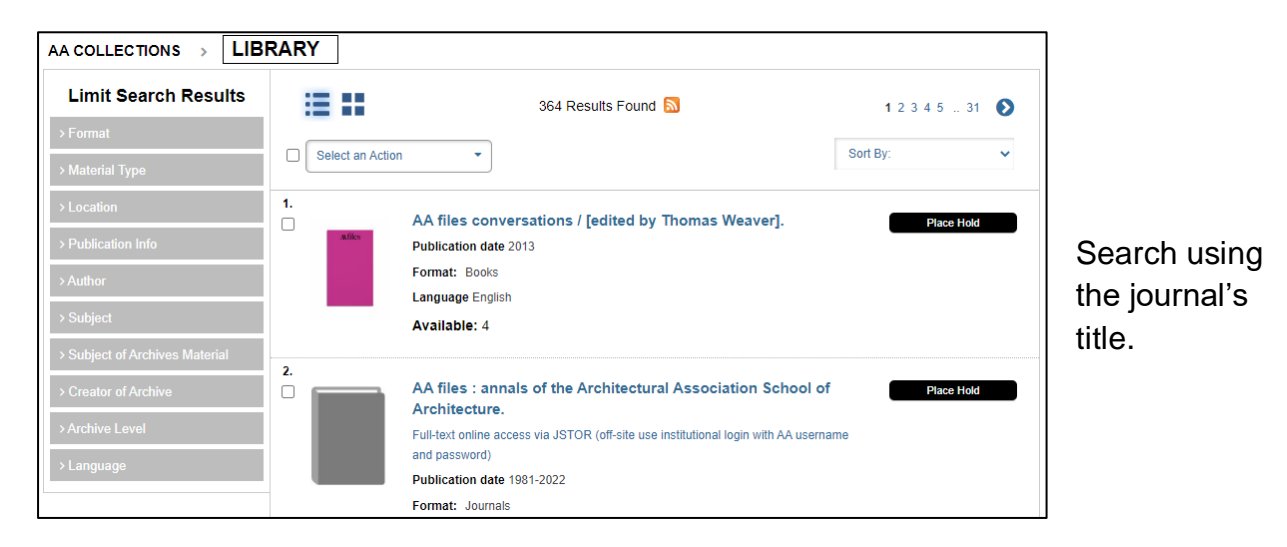

Once you have opened up the journal's record scroll down to the 'Holdings' section.

Some journals will only have print holdings. Different years of the same journal may be in different locations.

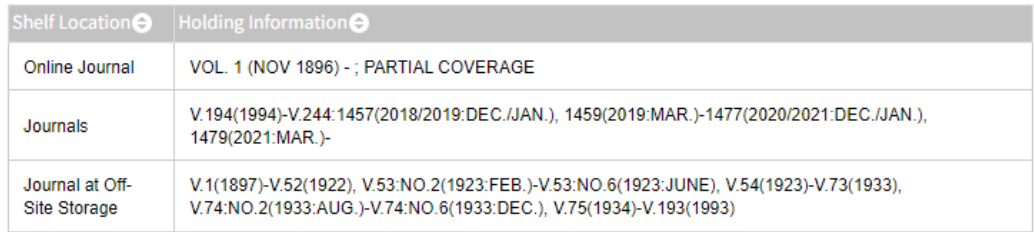

If the shelf location is "Journals", this means that a print version of the journal is available from the Journals room of the library. If you don't know where to look, you can ask at the issue desk.

If the shelf location is "Journal at Off-Site storage" this means that the journal is kept at our offsite store and you will need to submit an Offsite Journals request for it.

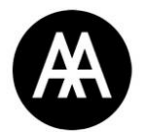

Some journals are available digitally but on a different database. In the example above, AA Files is available full-text on JSTOR

You can access the online journal by clicking on the link where it says "Electronic access":

Electronic Access: Full-text online access via JSTOR (off-site use institutional login with AA username and password)

### Requesting a journal from off-site storage

Use the "Send a request" button in the top right hand corner on the library website to access to form (you will need to enter your AA username and password if you have not done so already).

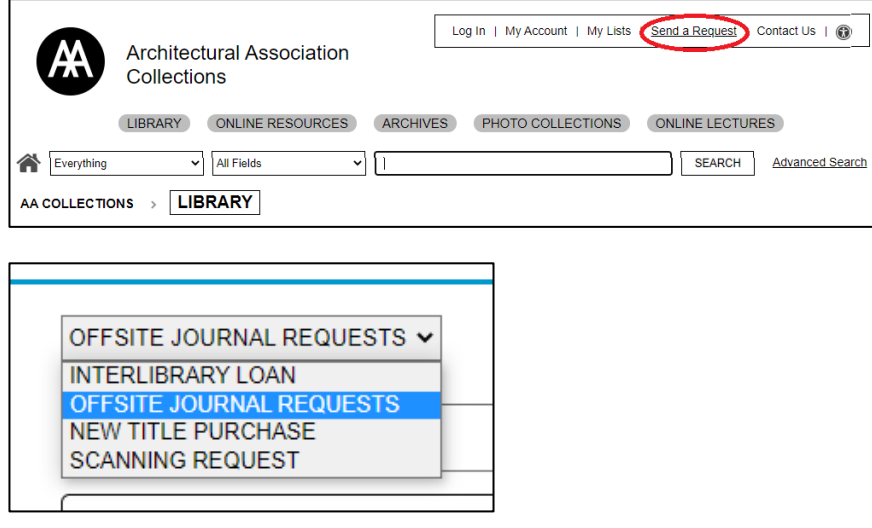

Change the request type to "Offsite Journal Requests" and fill in as many details as possible (including the year/ volume number/ issue you need) then click "Submit"

The status of your request will be updated in MY ACCOUNT > REQUESTS tab.

Once we receive the request, we will send off for the journal and email you when it arrives (usually this takes about 2 working days, Monday-Friday).

### Other Databases

The Library subscribes to numerous databases beyond EBSCO, including ProQuest and Project Muse. Links to these are available from our Online Resources page: <https://collections.aaschool.ac.uk/onlineresources>

#### [PROQUEST](https://shibboleth-sp.prod.proquest.com/Shibboleth.sso/DS?SAMLDS=1&target=https%3A%2F%2Fshibboleth-sp.prod.proquest.com%2FONE_SEARCH&entityID=https%3A%2F%2Fidp.eduserv.org.uk%2Fopenathens)

ProQuest provides access to a vast collection of art and architecture journals and abstracts of indexed articles.

In particular, the **ProQuest Art & Architecture Archive** provides access to back-issues of key titles (including Casabella, the Architects' Journal and the Architectural Review), dating as far back as the 1900s, so it's a good idea to look here before requesting something from offsite storage.

#### [PROJECT MUSE](https://go.openathens.net/redirector/aaschool.ac.uk?url=https%3A%2F%2Fmuse.jhu.edu%2Fsearch%3Faction%3Dsearch%26limit%3Dsubscription%3Ay%26min%3D1%26max%3D10%26t%3Dformat_facet_select)

Project MUSE is a provider of authoritative humanities and social science books and journals from more than 200 of the world's most distinguished university presses and scholarly societies.

### Using Inter-library loans to request articles not available in the AA Library

If you cannot find the journal/ article you need in the AA Library, we may be able to order it for you from another library using the Inter-library loan system. You can make a request directly from the AA Library catalogue.

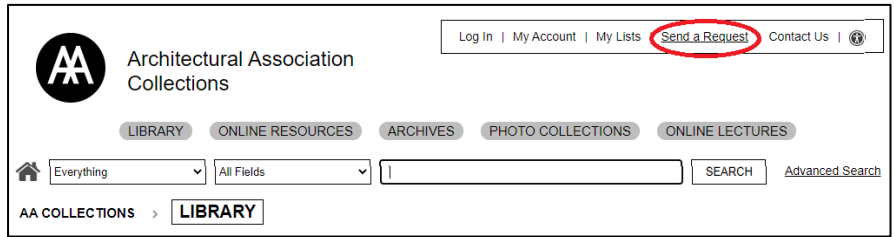

Use the "Send a request" button in the top right hand corner on the library website to access to form (you will need to enter your AA username and password if you have not done so already).

Change the request type and fill in as many details as possible (including the year/ volume number/ issue you need) then click "Submit"

The status of your request will be updated in MY ACCOUNT > REQUESTS tab.